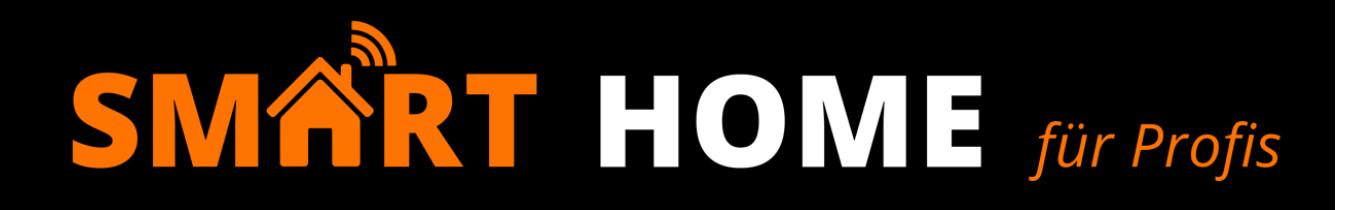

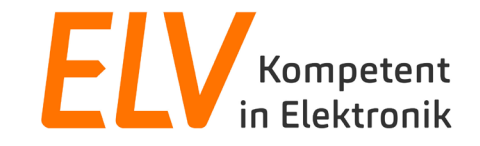

## **Visualisieren mit dem Mediola AIO CREATOR NEO**

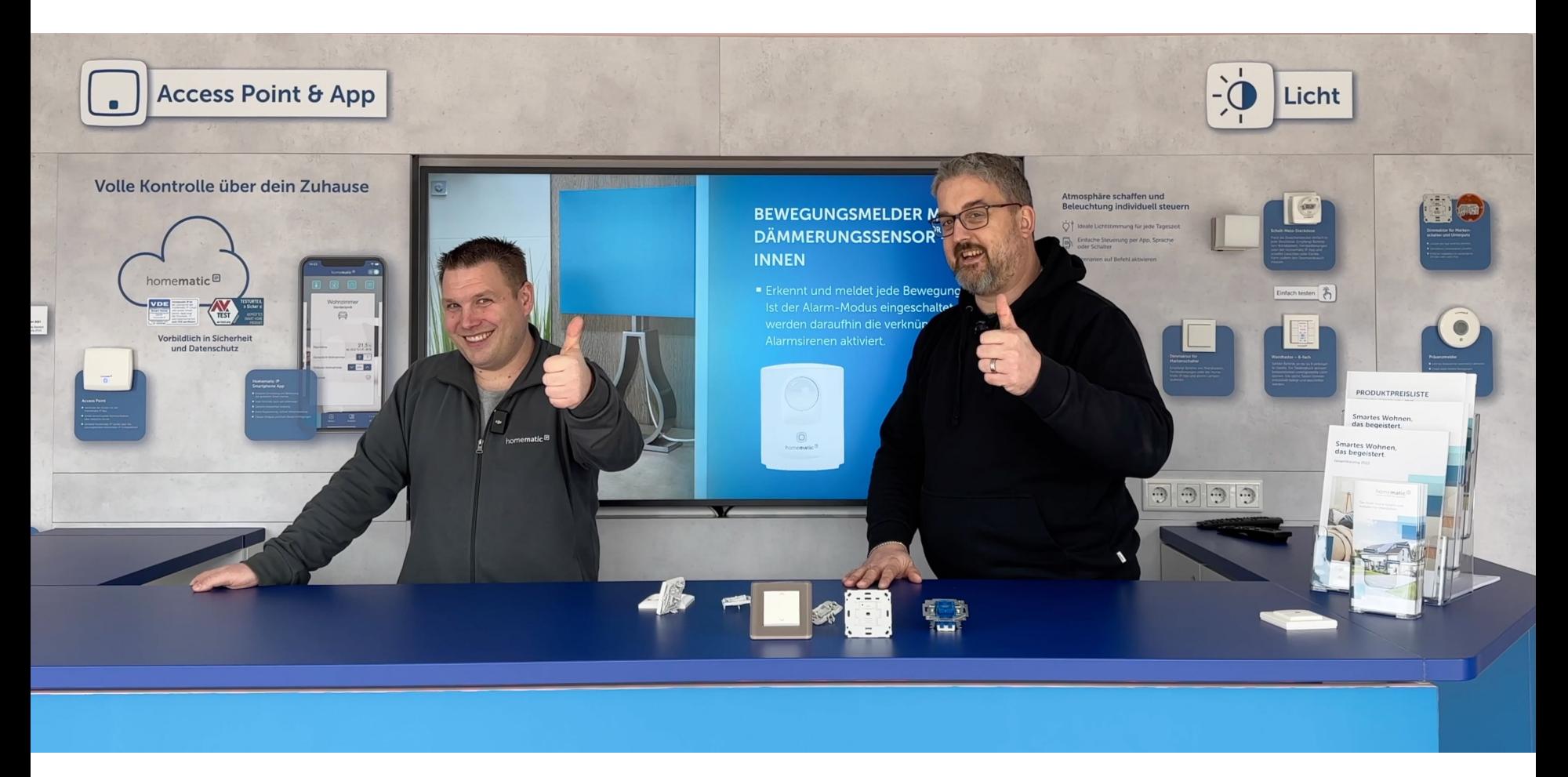

- Begrüßung der Teilnehmer
- Vorstellung des AIO CREATOR NEO
	- Kompatibilität zu vielen Herstellern
	- **Durchsicht der unterschiedlichen Lizenzpakete**
- Erstkonfiguration AIO CREATOR NEO
	- **Freischaltung der Lizenz**
	- **Erstellen einer ersten Fernbedienung**
	- **Einbinden von Gateways und Cloud-Kopplungen**
	- **Import von Geräten aus den Gateways und Cloud-Kopplungen**
- Erstellen einer Visualisierung
	- **Erstellen von Seiten / Popups für die Darstellung von Räumen**
	- **Einfügen von Geräten durch Geräte-Widgets**
	- **Einfügen von Kameras / Webseitenelementen**
	- **Arbeiten mit Statusregeln**
	- **Individualisierung**

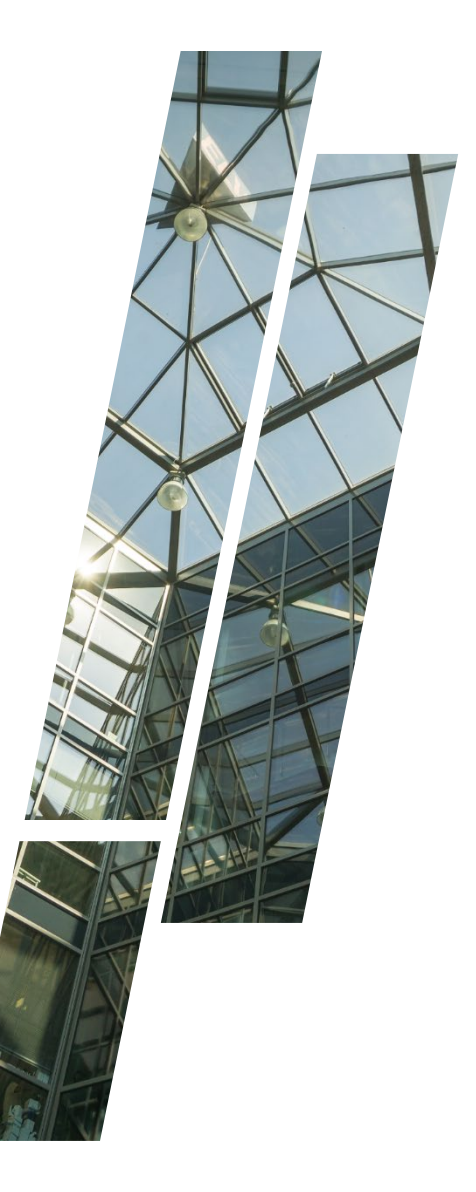

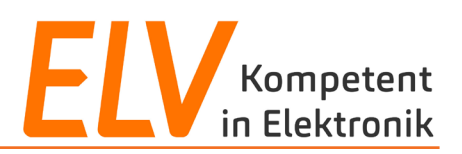

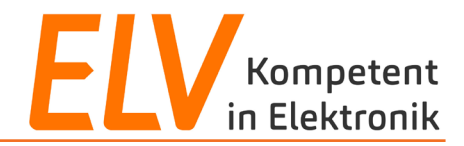

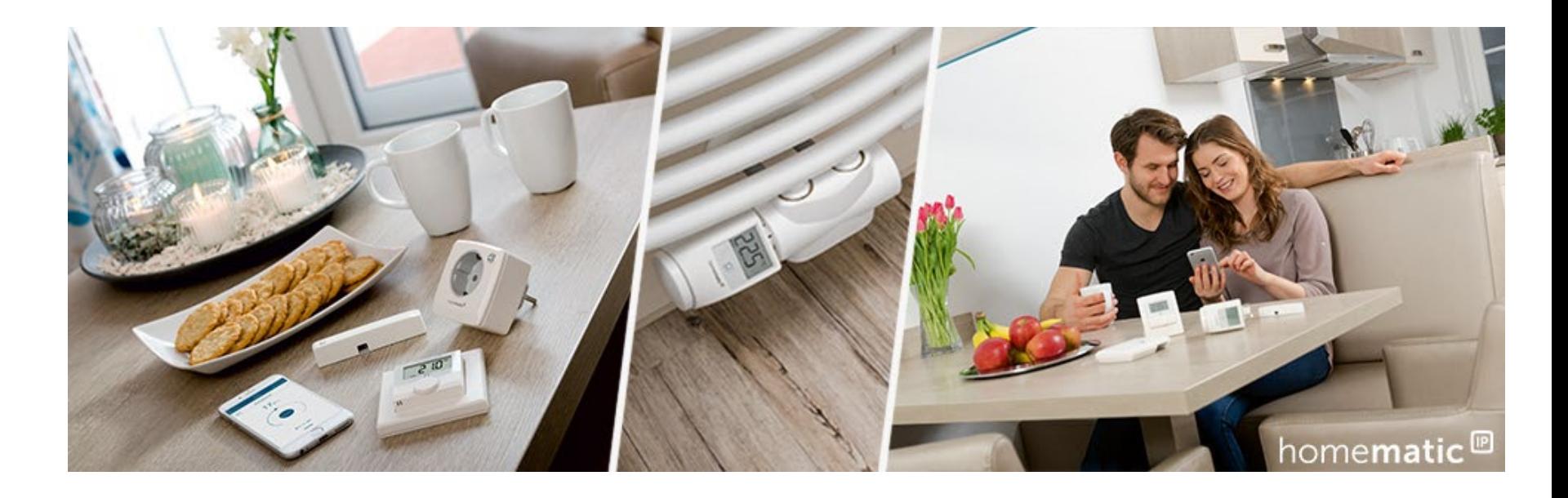

- **1. Vorstellung AIO CREATOR NEO**
- 2. Erstkonfiguration der Software
- 3. Erstellen einer Visualisierung

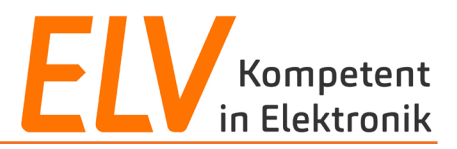

**Beim Mediola AIO CREATOR NEO handelt es sich um eine Visualisierungs- und Automatisierungssoftware:**

- Kompatibilität zu beinahe 100 unterschiedlichen Herstellern
- Einbindung von lokalen oder aber Cloud-Systemen
- Erstellung einer hochindividuellen Visualisierung für das persönliche Smart-Home Erlebnis

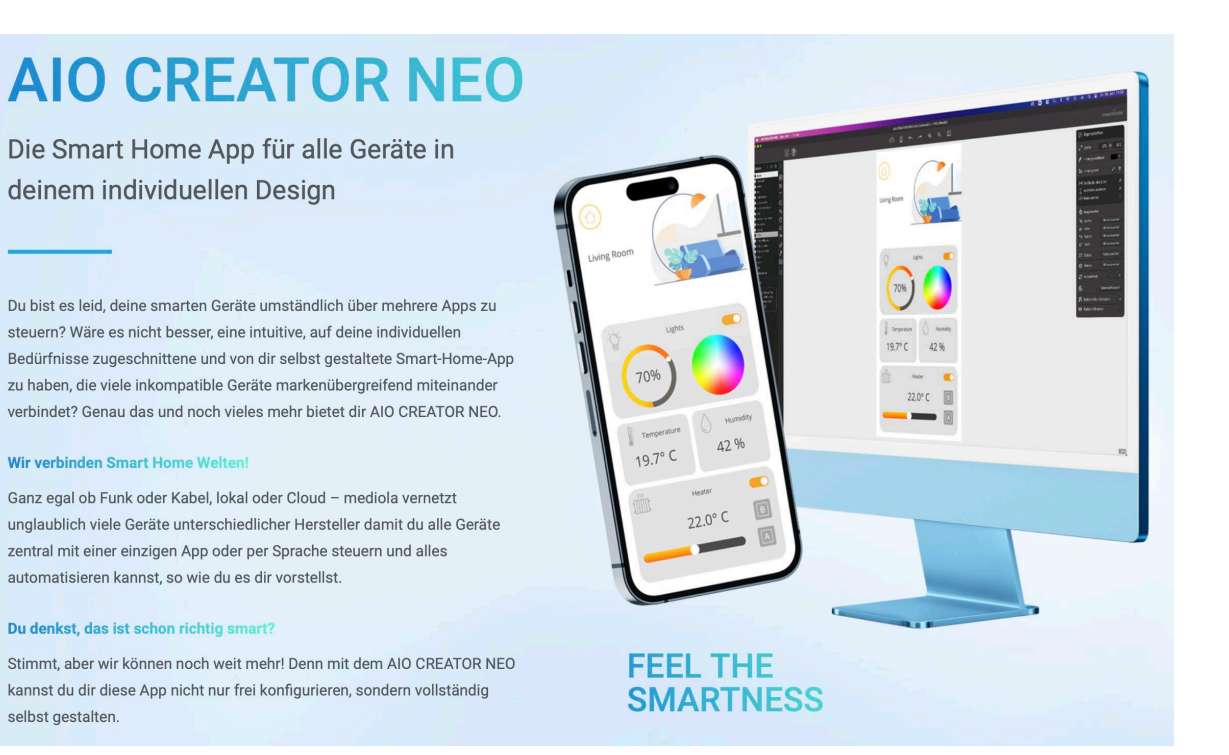

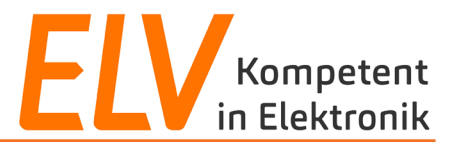

#### **Beim Mediola AIO CREATOR NEO gibt es drei unterschiedliche Lizenzpakete:**

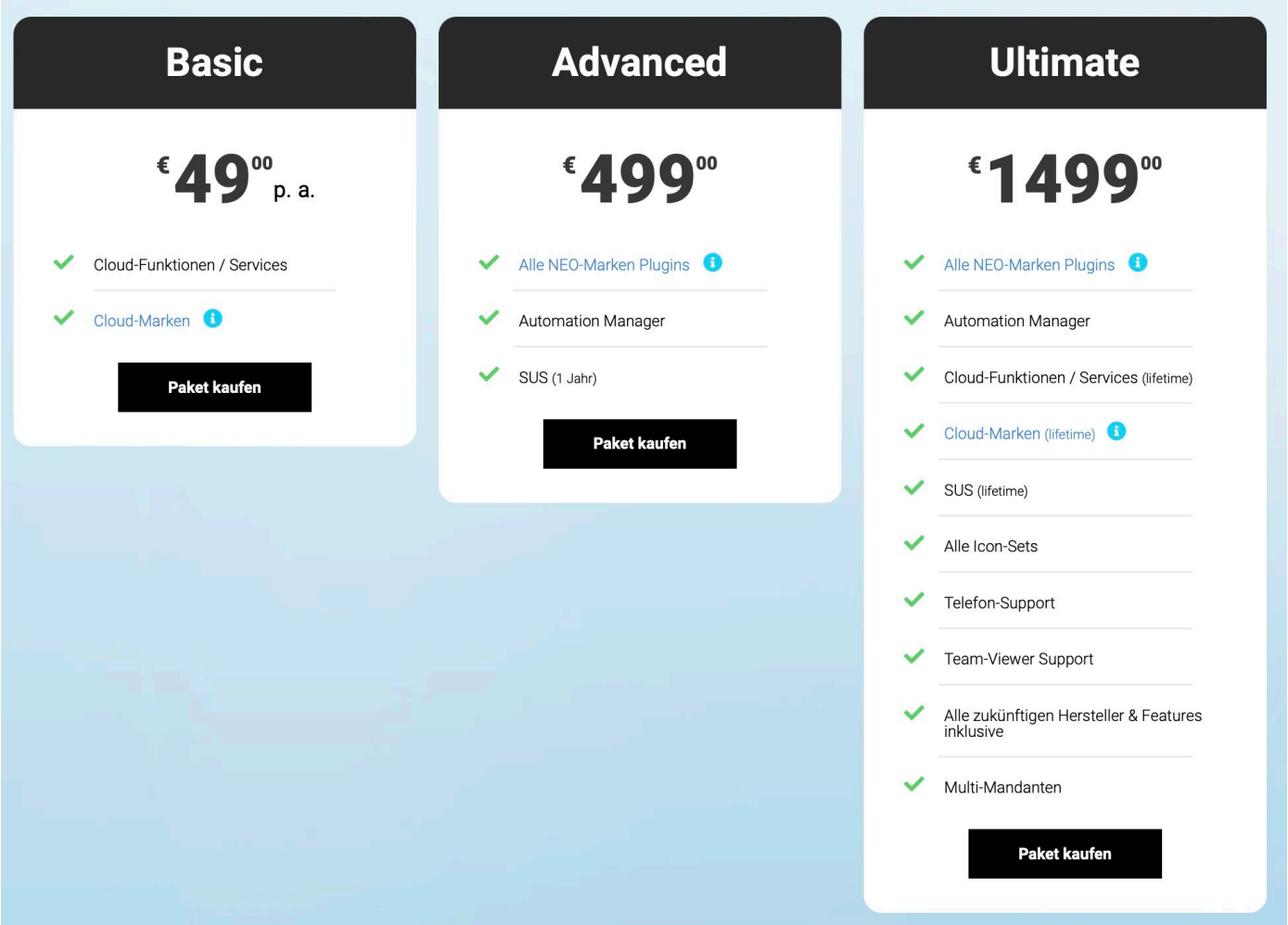

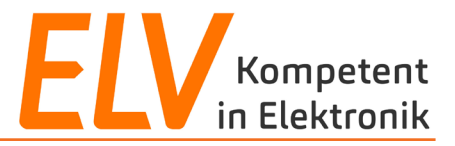

### **Basic-Lizenz-kompatible Systeme (nur Cloud-Kopplungen):**

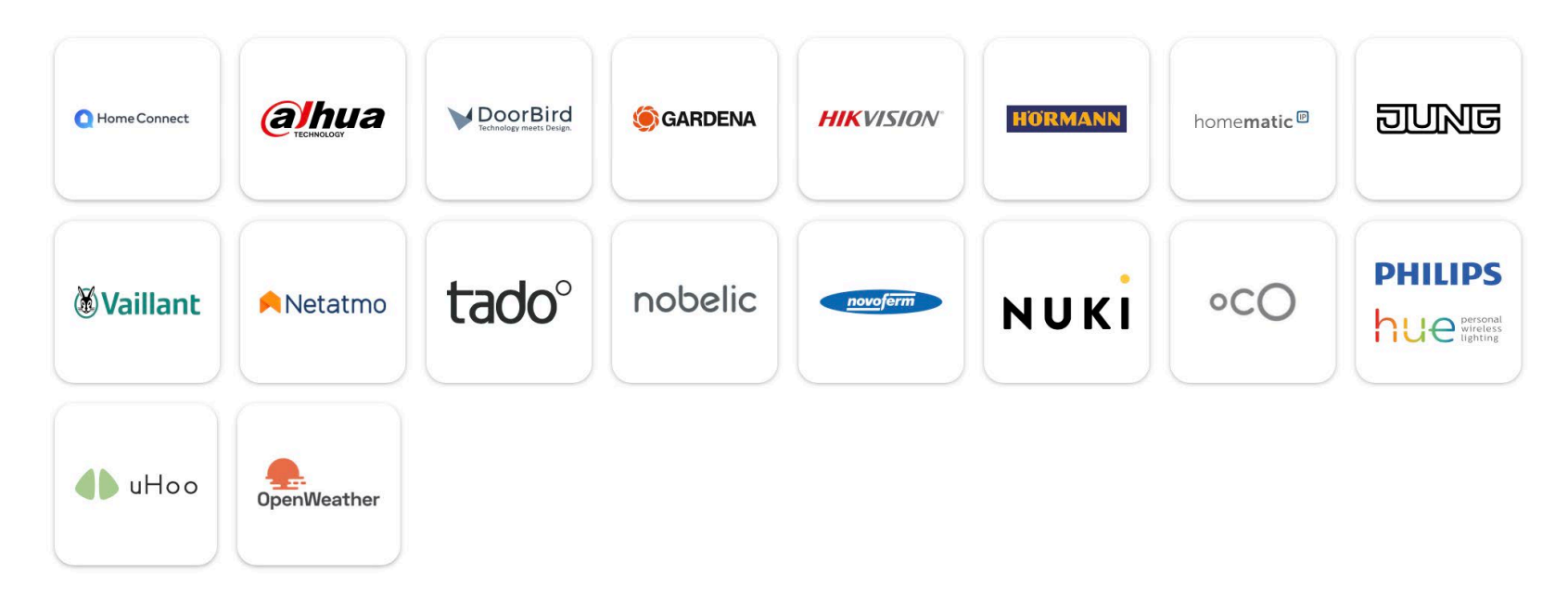

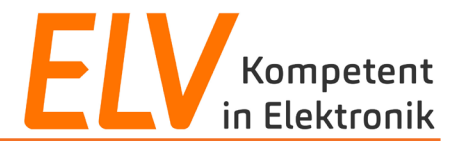

### **Advanced-Lizenz-kompatible Systeme (nur Gateways bspw. CCU3):**

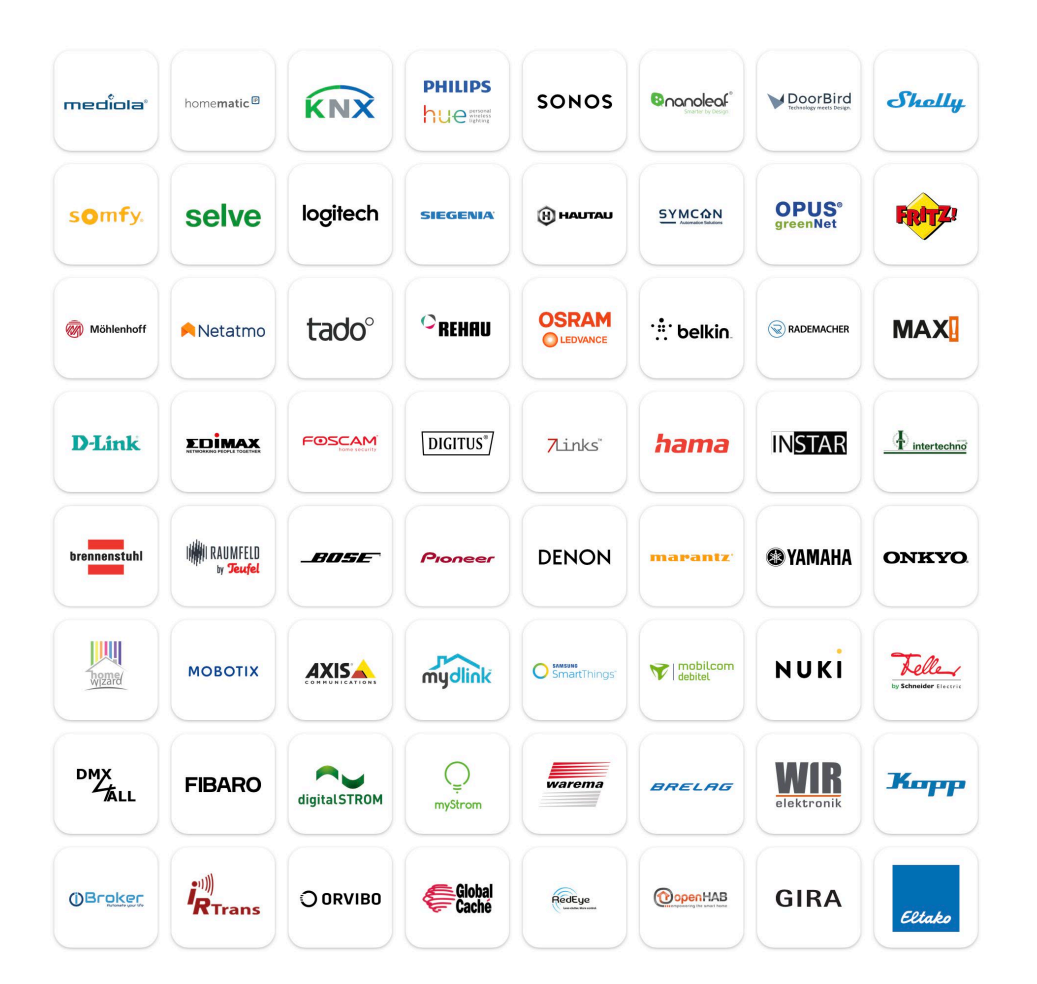

### **+ Automation Manager + 12 Monate SUS**

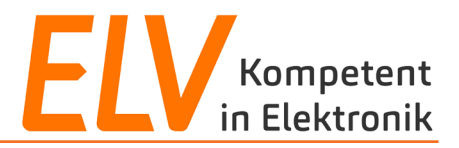

### **Ultimate-Lizenz-kompatible Systeme (Alle Gateways sowie Cloud-Systeme):**

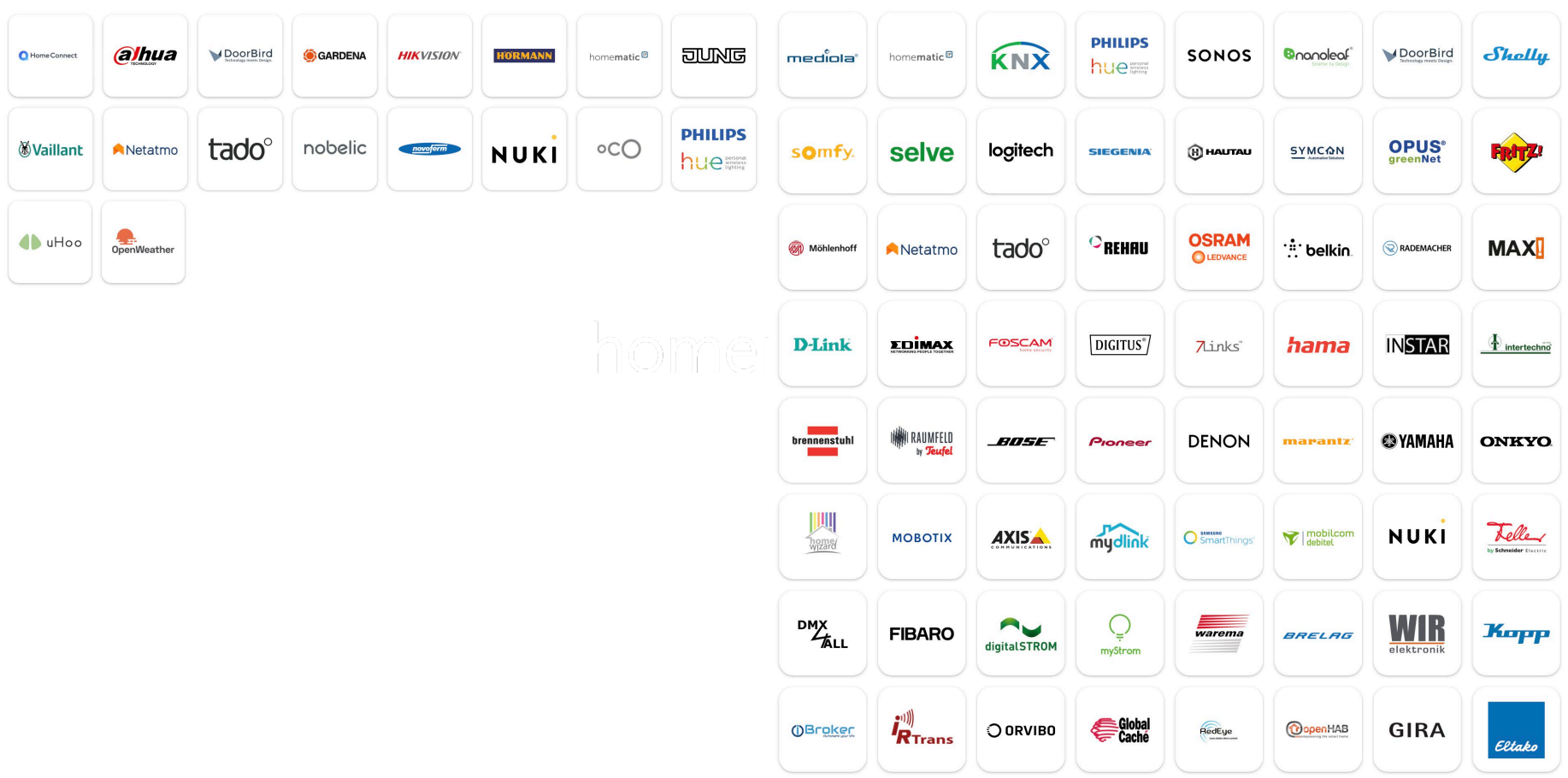

## **+ Automation Manager + lifetime SUS**

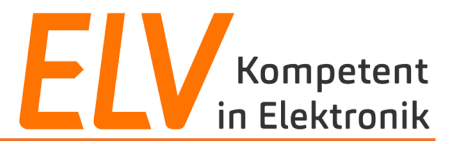

**Die Visualisierung wird mit dem CREATOR NEO in zwei Schritten realisiert:**

1. Erstellen einer Visualisierung auf dem PC (Mac, Windows) mit dem AIO CREATOR NEO

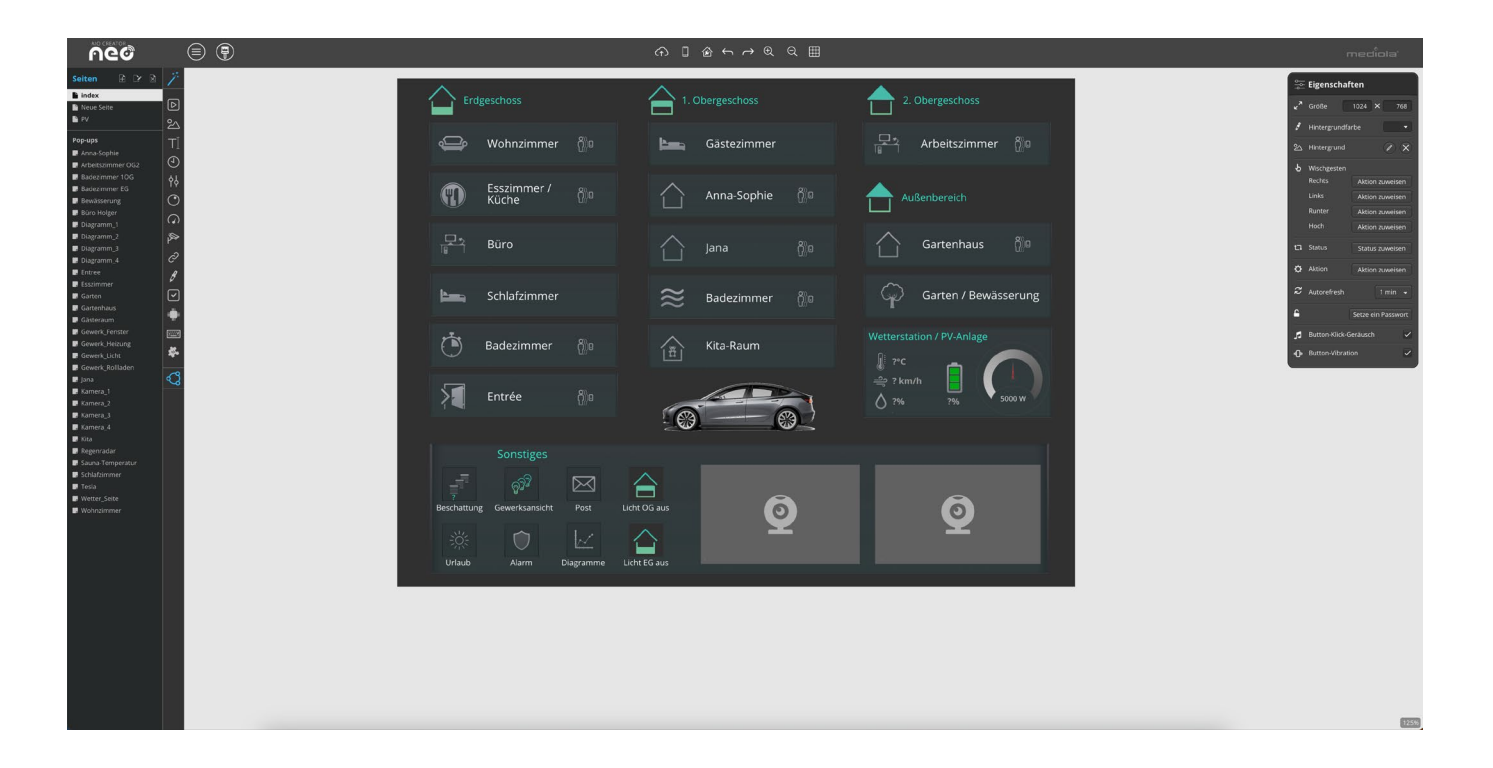

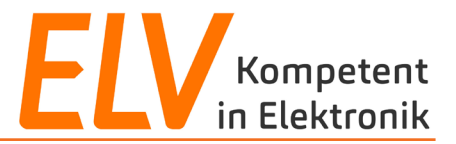

**Die Visualisierung wird mit dem CREATOR NEO in zwei Schritten realisiert:**

2. Darstellen und Verwenden der Visualisierung auf unterschiedlichsten Smartphones oder Tablets (iOS/Android) über die APP AIO REMOTE NEO

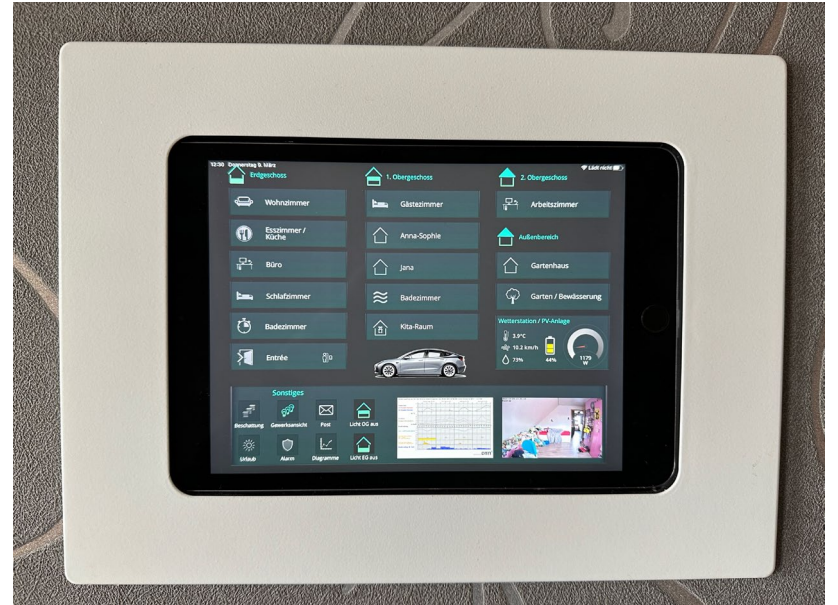

Der Vorteil hierbei ist, dass die zuvor erstellte Visualisierung auf allen verwendeten Smartphones oder Tablets "gleich" aussieht und unterschiedlichste Betriebssysteme unterstützt werden.

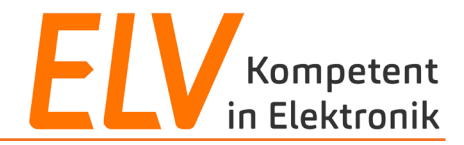

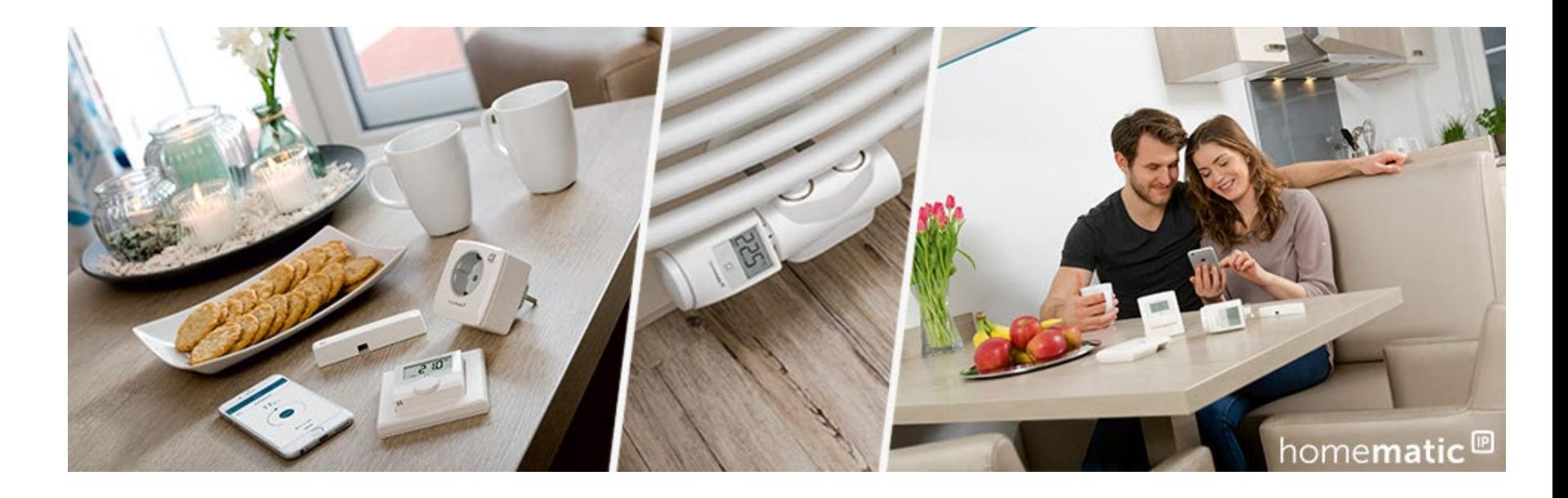

- 1. Vorstellung AIO CREATOR NEO
- **2. Erstkonfiguration der Software**
- 3. Erstellen einer Visualisierung

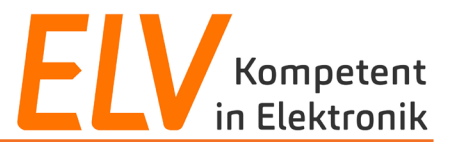

Folgende Schritte sind zunächst notwendig, um mit dem AIO CREATOR NEO eine erste Visualisierung erstellen zu können:

- **Filter** Freischaltung der Lizenz
- **Erstellen einer ersten Fernbedienung**
- Einbinden von Gateways und Cloud-Kopplungen, abhängig von der Lizenz
- **Import von Geräten aus den Gateways und Cloud-Kopplungen** 게 내 아내 어머니

## **Siehe Live-Einrichtung…**

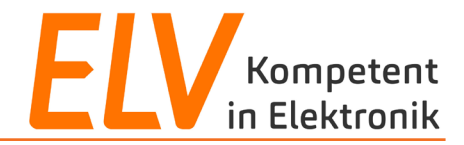

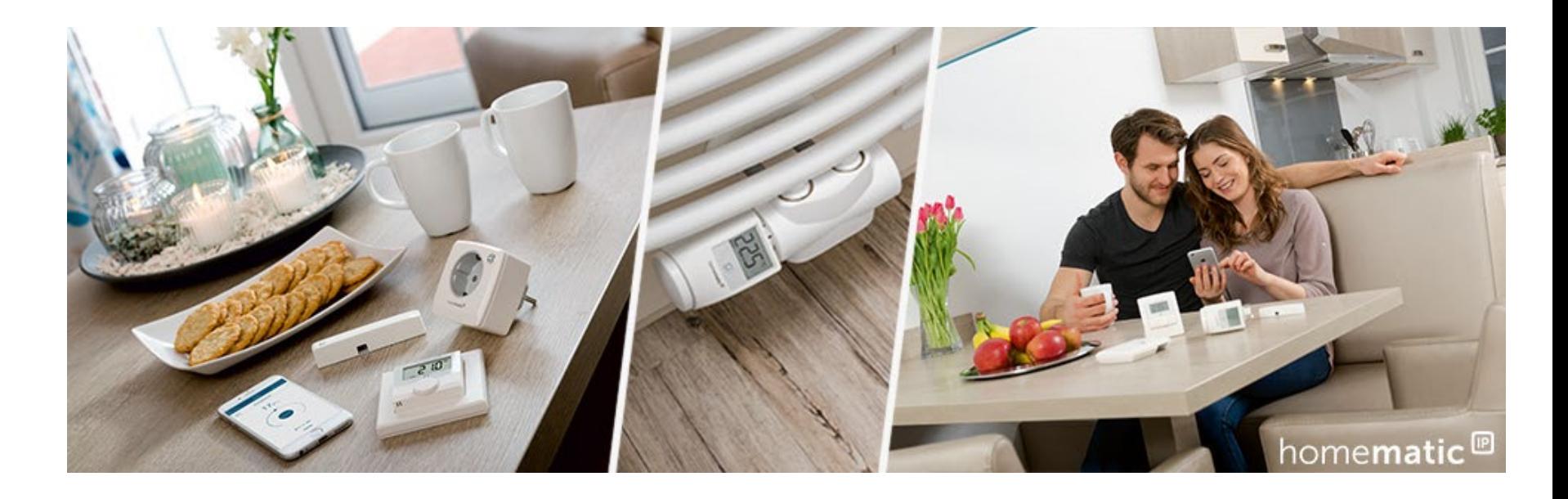

- 1. Vorstellung AIO CREATOR NEO
- 2. Erstkonfiguration der Software
- **3. Erstellen einer Visualisierung**

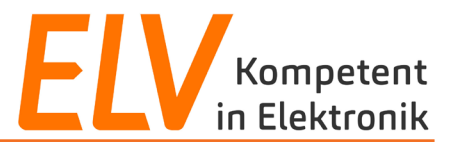

Nach Ersteinrichtung der Software kann mit dem Erstellen einer Visualisierung begonnen werden:

- **Erstellen von Seiten / Popups für die Darstellung von Räumen**
- **Einfügen von Geräten durch Geräte-Widgets**
- **Einfügen von Kameras / Webseitenelementen**
- Arbeiten mit Statusregeln<br>■ Leakdatelieierung
- **Individualisierung**

# **Siehe Live-Einrichtung…**

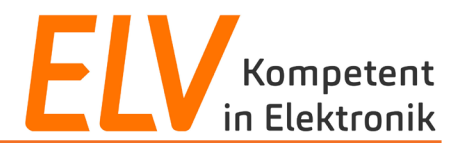

### **Starten Sie jetzt in Ihr Smart Home**

Smart Home Zentrale CCU3 + **NEO-Plugin Automation Manager** 

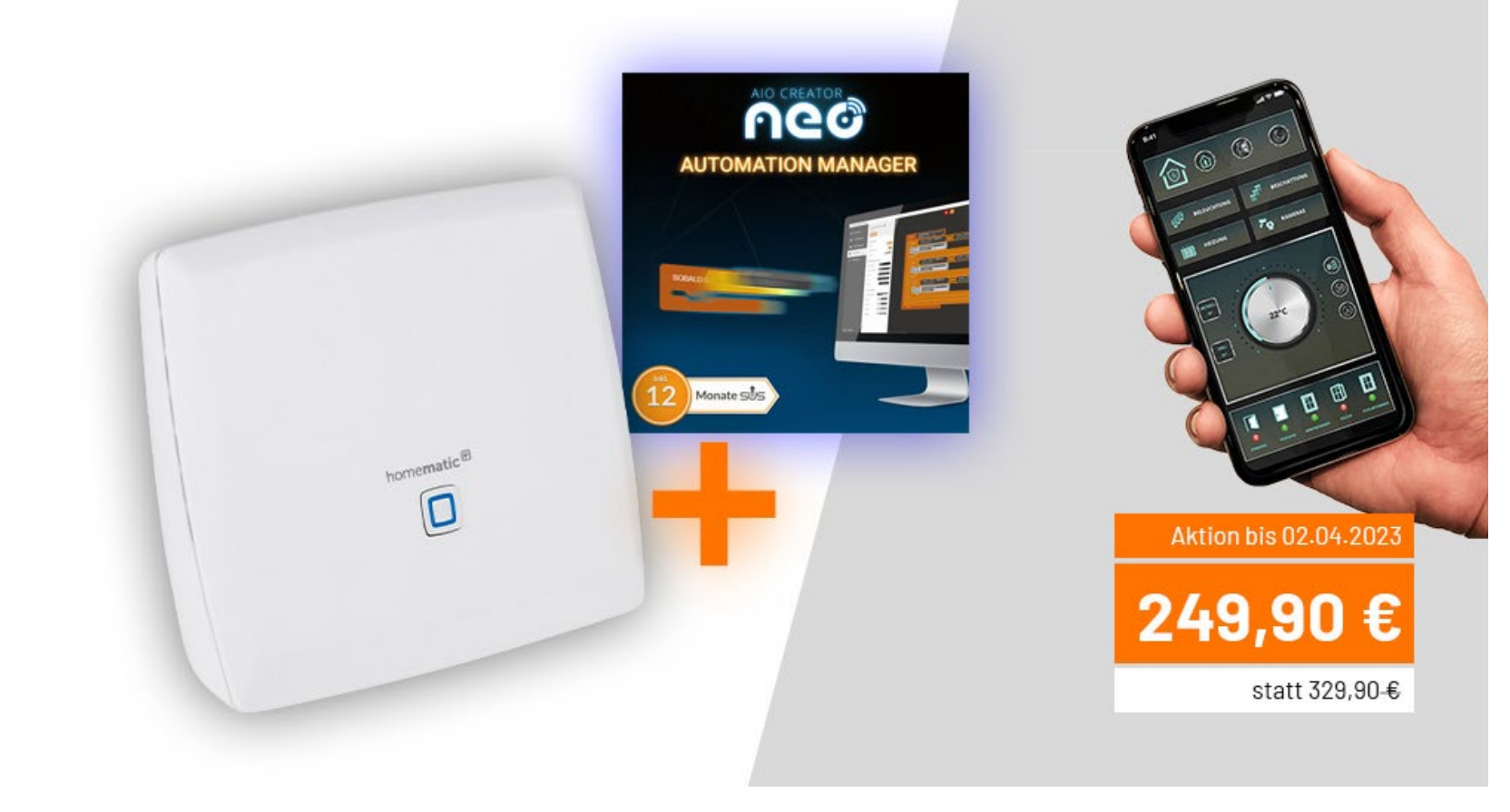

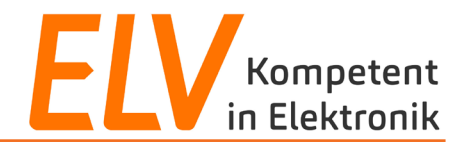

# **Vielen Dank für Eure Aufmerksamkeit!**

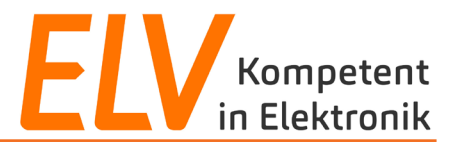

#### **Holger Arends**

Technical Training E-Mail: support[@eq-3.de](mailto:holger.arends@eq-3.de)

#### **Torsten Boekhoff**

Technical Support E-Mail: smarthome[@elv.de](mailto:torsten.boekhoff@elv.de)

### **Weiterführende Links**

• [Facebook](https://de-de.facebook.com/elvelektronik/)

• [Smart Home Zentrale CCU3](https://www.elv.de/homematic-hausautomation-smart-home.html)